## Návod pre nastavenie e-mailovej schránky v poštovom programe **Outlook 2016 cez**

**protokol IMAP**

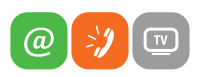

www.slovanet.sk

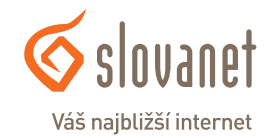

Volajte na našu Zákaznícku linku:

**02/208 28 208**

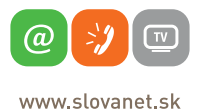

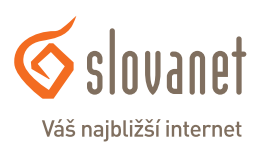

# e-mailovej schránky v poštovom programe **Outlook 2016 cez protokol IMAP**

Návod pre nastavenie

**1.** Otvorte Váš Outlook 2016 a kliknite na položku **Súbor/File**.

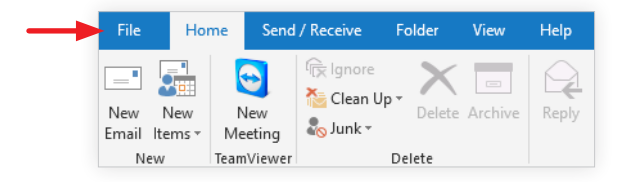

**2.** Kliknite na **Pridať konto/Add Account**.

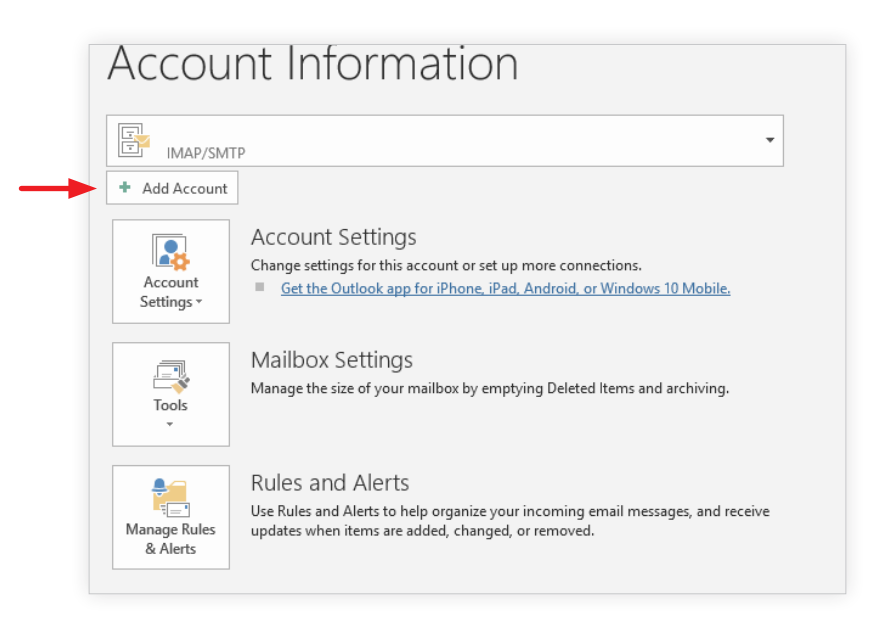

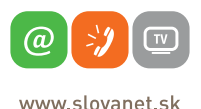

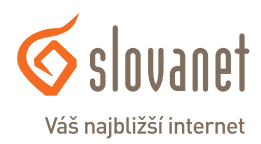

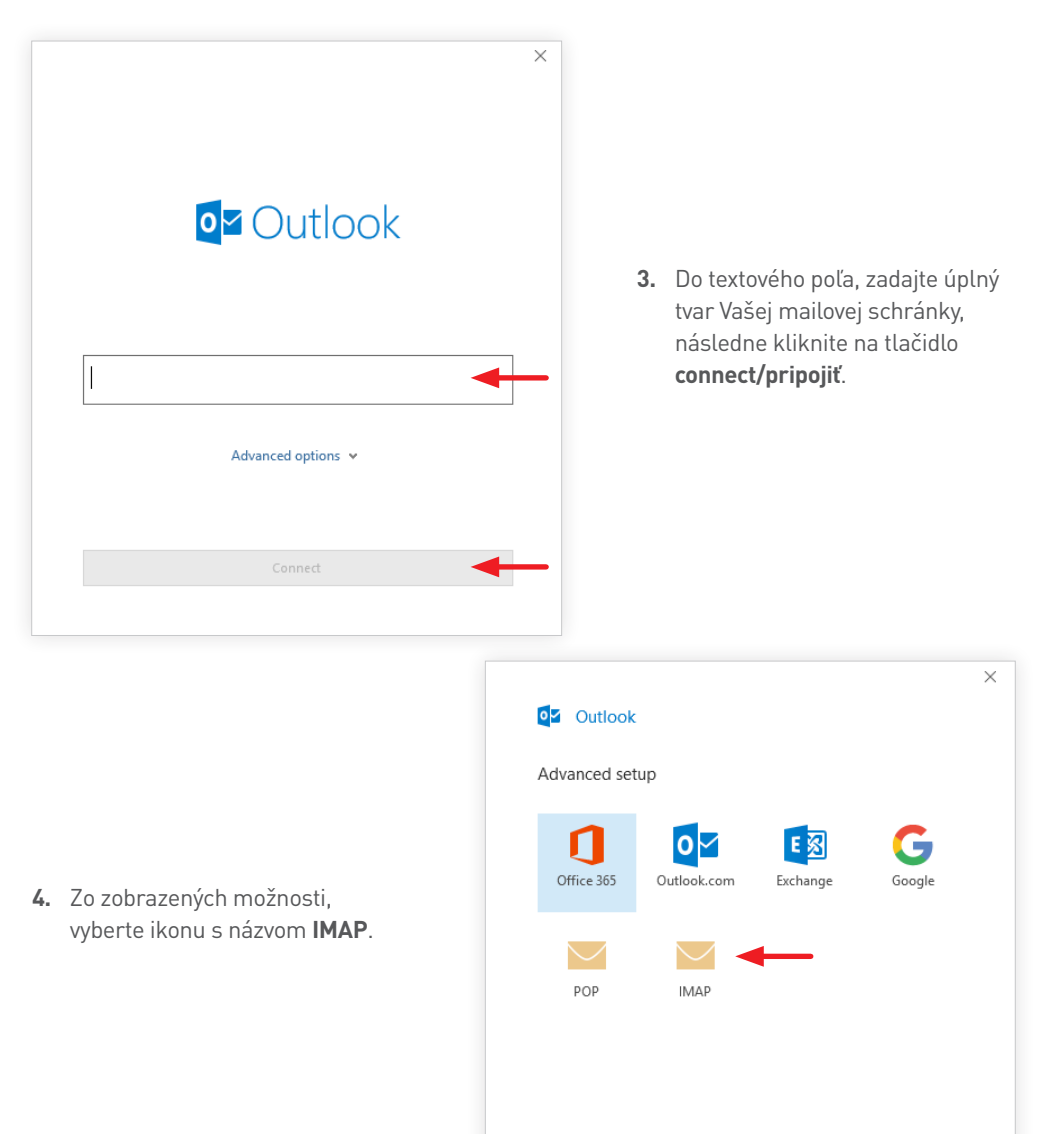

Go back

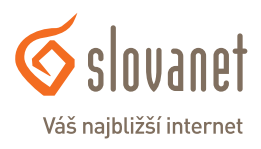

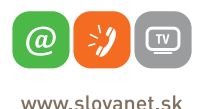

**5. Vyplňte nasledujúce údaje.**

Prichádzajúca pošta/Incomming mail: Zaškrtnite šifrovanie **SSL/TLS** Odchádzajúca pošta/Outgoing mail: **smtp.slovanet.net Port 465**

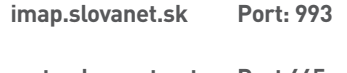

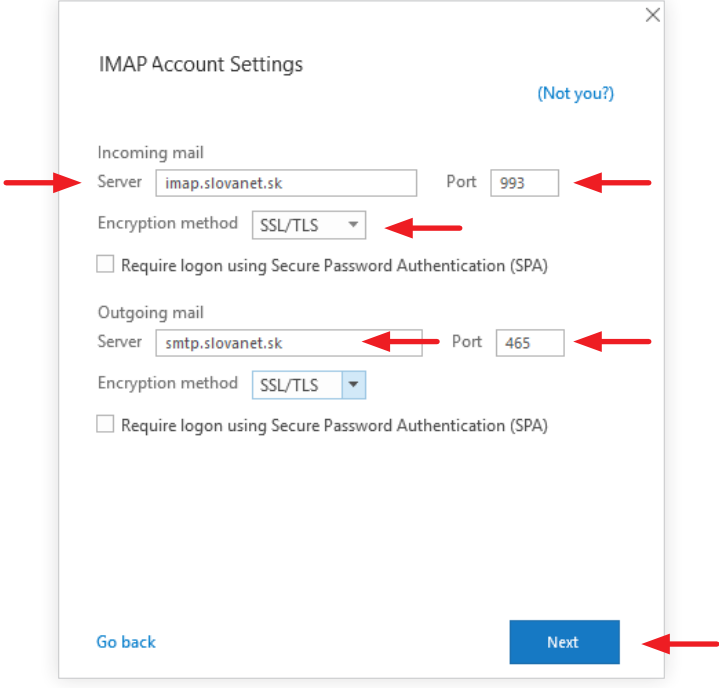

Po vyplnení kliknite na tlačidlo **Next/Ďalej**.

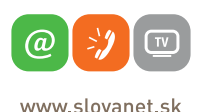

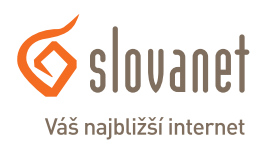

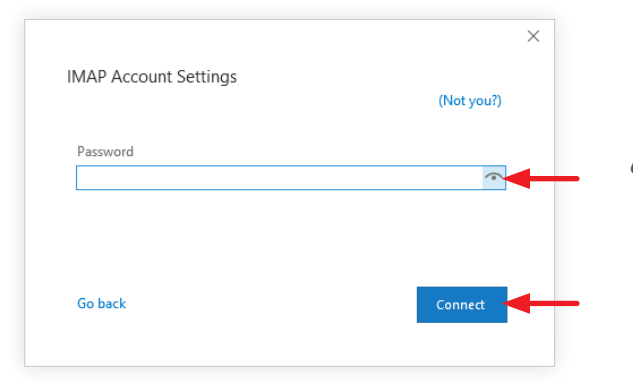

**6.** Vložte **svoje heslo** a kliknite **Connect/Pripojiť**.

**7.** Po zadaní **všetkých** údajov, Vás poštový klient informuje oznamom o **úspešnom** pridaní konta.

> Následne kliknite na tlačidlo **done/dokončiť** a konto bude úspešne pridané. Pokračujte nastavením overenia mena a hesla, pre odchádzajúce správy.

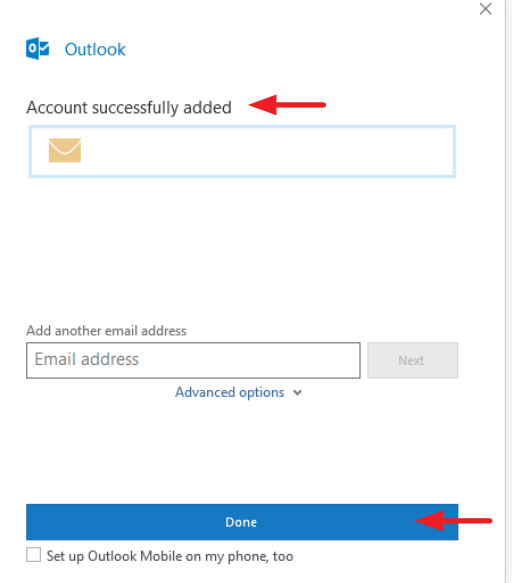

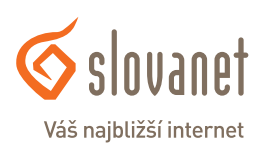

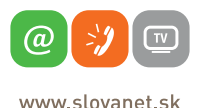

**8.** Pre nastavenie overenia mena a hesla pre odchádzajúce správy, pokračujte nasledovne. Kliknite na položku **Súbor**, **Informácie** a **Nastavenie kont**.

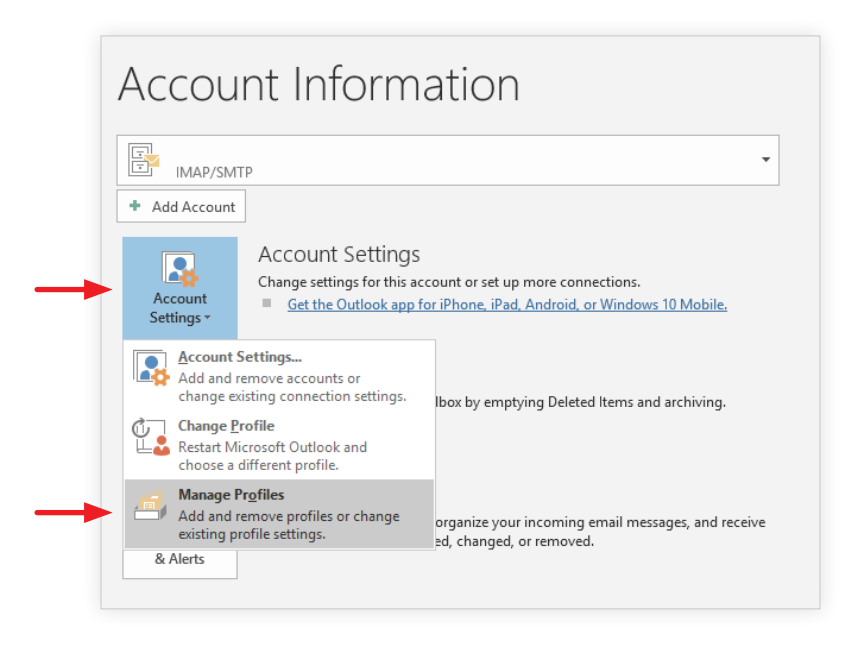

**9.** Následne kliknite na tlačidlo **Email Accounts/Emailové Kontá**.

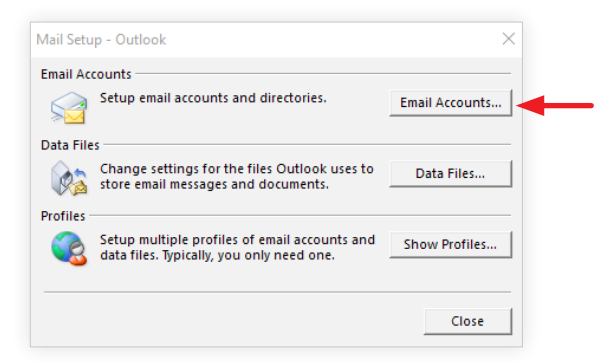

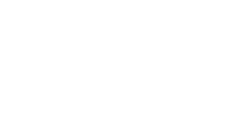

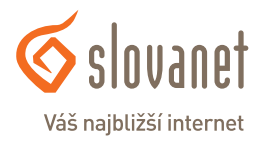

www slovanet sk

@

**10.** Po otvorení daného okna, kliknite na účet, ktorý chcete **nastaviť**, potom kliknite na tlačítko **Change/Zmeniť**.

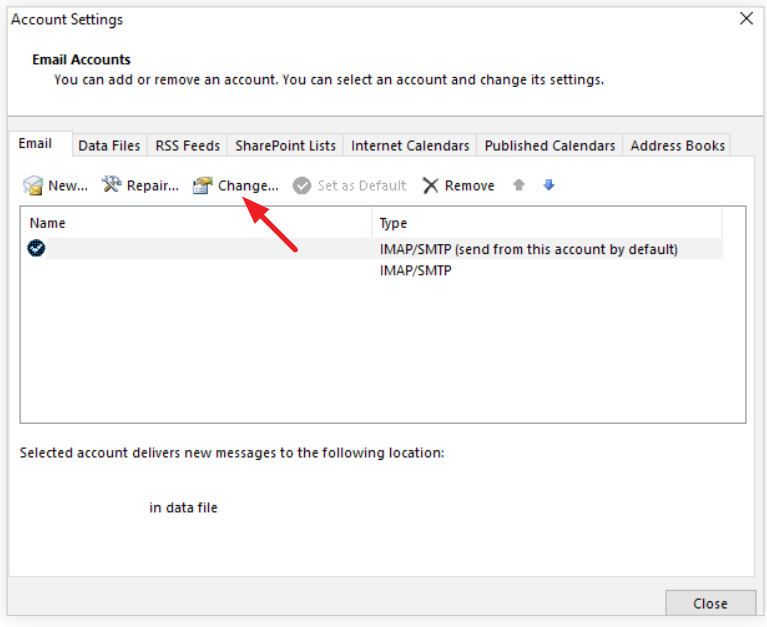

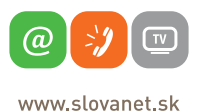

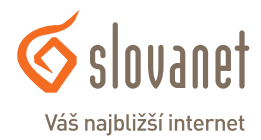

**11.** Následne po otvorení okna, kliknite na **More settings/Ďalšie nastavenia**.

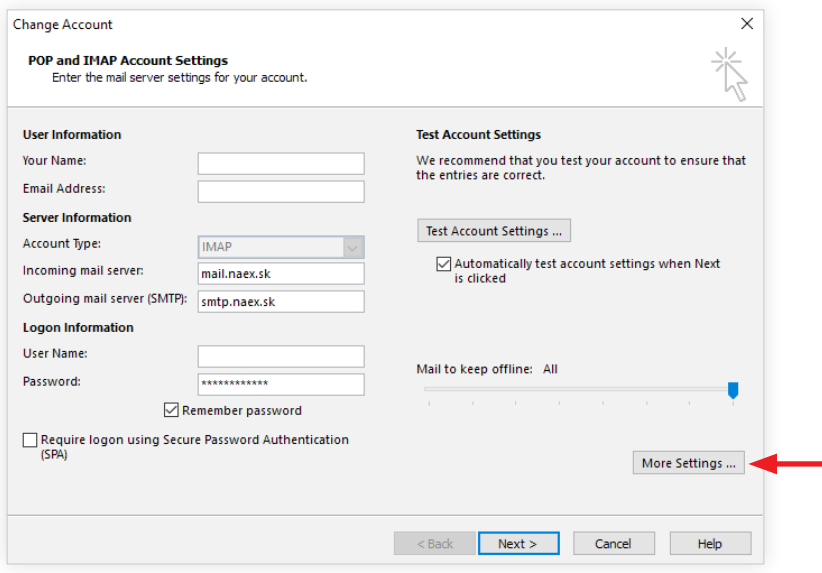

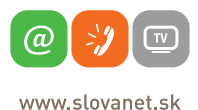

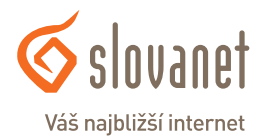

**12.** Kliknite na záložku **Outgoing Server/Odchádzajúci Server** a vyplňte následne údaje. Označte **Log on using/Prihlásiť sa pomocou**.

Zadajte **Vaše** prihlasovacie údaje(meno,heslo).

Označte **Remember password/Zapamätať heslo**.

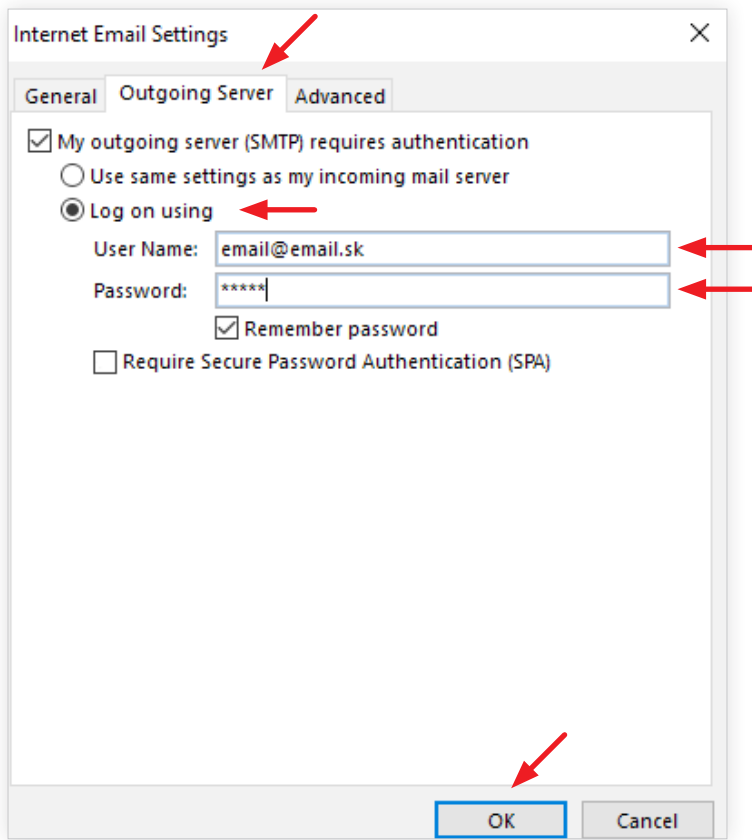

Potvrdíme pomocou tlačidla **OK**. Týmto krokom, ste úspešne nastavili Vaše emailové konto.

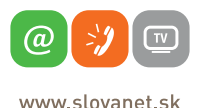

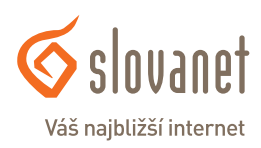

## **Slovanet, a. s.**

Záhradnícka 151 821 08 Bratislava

### **Technická podpora**

02/208 28 208, voľba č. 2 technickapodpora@slovanet.net

#### **Informácie o produktoch**

0800 608 608

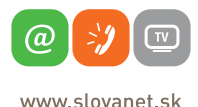

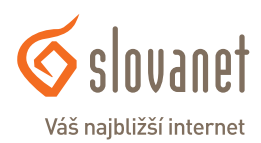

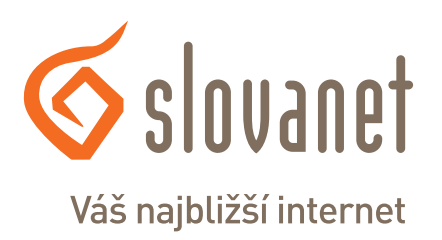

Volajte na našu Zákaznícku linku: **02/208 28 208**